# ASA 8.x: Esempio di configurazione di base IPv6 su ASA con configurazione ASDM  $\overline{a}$

### Sommario

[Introduzione](#page-0-0) **[Prerequisiti](#page-0-1) [Requisiti](#page-0-2)** [Componenti usati](#page-0-3) **[Convenzioni](#page-1-0)** [Premesse](#page-1-1) **[Configurazione](#page-1-2)** [Abilita IPv6 sull'interfaccia richiesta](#page-1-3) [Definire gli elenchi degli accessi IPv6 dove necessario](#page-3-0) [Specificare le informazioni sulla route IPv6](#page-5-0) **[Verifica](#page-6-0)** [Risoluzione dei problemi](#page-6-1) [Informazioni correlate](#page-6-2)

### <span id="page-0-0"></span>Introduzione

In questo documento viene descritta una configurazione di base che consente di abilitare IPv6 su Cisco Adaptive Security Appliance (ASA) per passare i pacchetti IPv6. Questa configurazione viene mostrata utilizzando Adaptive Security Device Manager (ASDM). Il supporto sull'appliance Cisco ASA per i pacchetti IPv6 è disponibile dalla stessa versione del software Cisco ASA 7.0(1). Tuttavia, il supporto per la configurazione tramite ASDM è disponibile dalla versione 6.2 del software Cisco ASDM.

## <span id="page-0-1"></span>**Prerequisiti**

#### <span id="page-0-2"></span>**Requisiti**

Nessun requisito specifico previsto per questo documento.

#### <span id="page-0-3"></span>Componenti usati

Le informazioni fornite in questo documento si basano sulle seguenti versioni software e hardware:

- Cisco ASA con versione 8.2
- $\bullet$  Cisco ASDM con versione 6.3

Le informazioni discusse in questo documento fanno riferimento a dispositivi usati in uno specifico

ambiente di emulazione. Su tutti i dispositivi menzionati nel documento la configurazione è stata ripristinata ai valori predefiniti. Se la rete è operativa, valutare attentamente eventuali conseguenze derivanti dall'uso dei comandi.

#### <span id="page-1-0"></span>**Convenzioni**

Fare riferimento a [Cisco Technical Tips Conventions per ulteriori informazioni sulle convenzioni](/content/en/us/support/docs/dial-access/asynchronous-connections/17016-techtip-conventions.html) [dei documenti.](/content/en/us/support/docs/dial-access/asynchronous-connections/17016-techtip-conventions.html)

### <span id="page-1-1"></span>**Premesse**

Per passare i pacchetti IPv6 tramite l'ASA, attenersi alla seguente procedura di alto livello:

- 1. [Abilitare IPv6 sulle interfacce richieste.](#page-1-3)
- 2. [Definire gli elenchi degli accessi IPv6, se necessario.](#page-3-0)
- 3. [Specificare le informazioni sulla route IPv6.](#page-5-0)

### <span id="page-1-2"></span>**Configurazione**

Eseguire i seguenti passaggi dettagliati.

#### <span id="page-1-3"></span>Abilita IPv6 sull'interfaccia richiesta

- 1. Scegliere Configurazione > Configurazione dispositivo > Interfaccia, selezionare l'interfaccia richiesta e fare clic su Modifica.
- 2. Fare clic sulla scheda IPv6 per specificare le impostazioni IPv6 correlate.
- 3. Scegliere l'opzione Abilita IPv6, quindi fare clic su Aggiungi nella sezione Indirizzi IPv6 interfaccia.

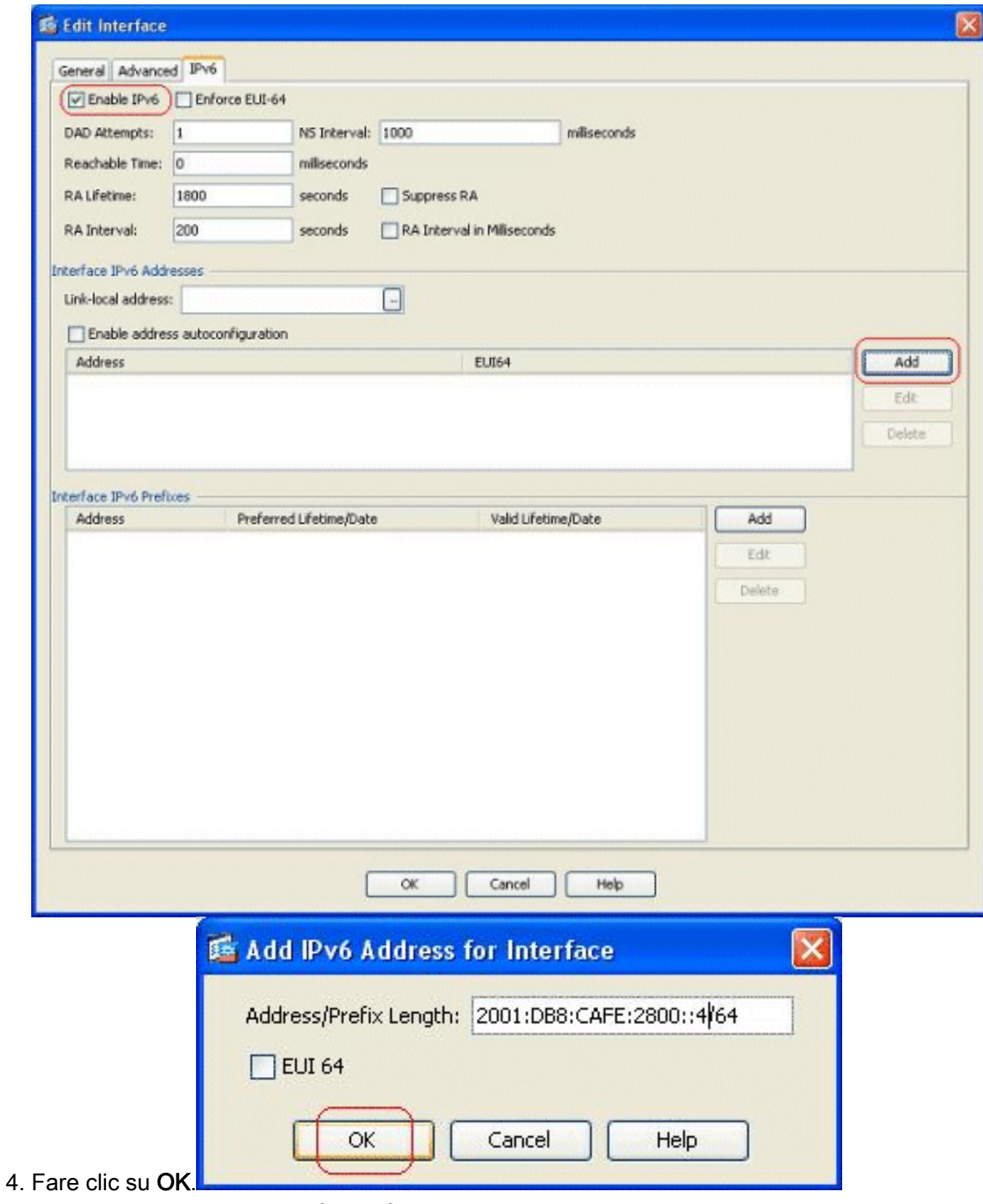

5. Per tornare al riquadro Interfacce, fare clic su OK.

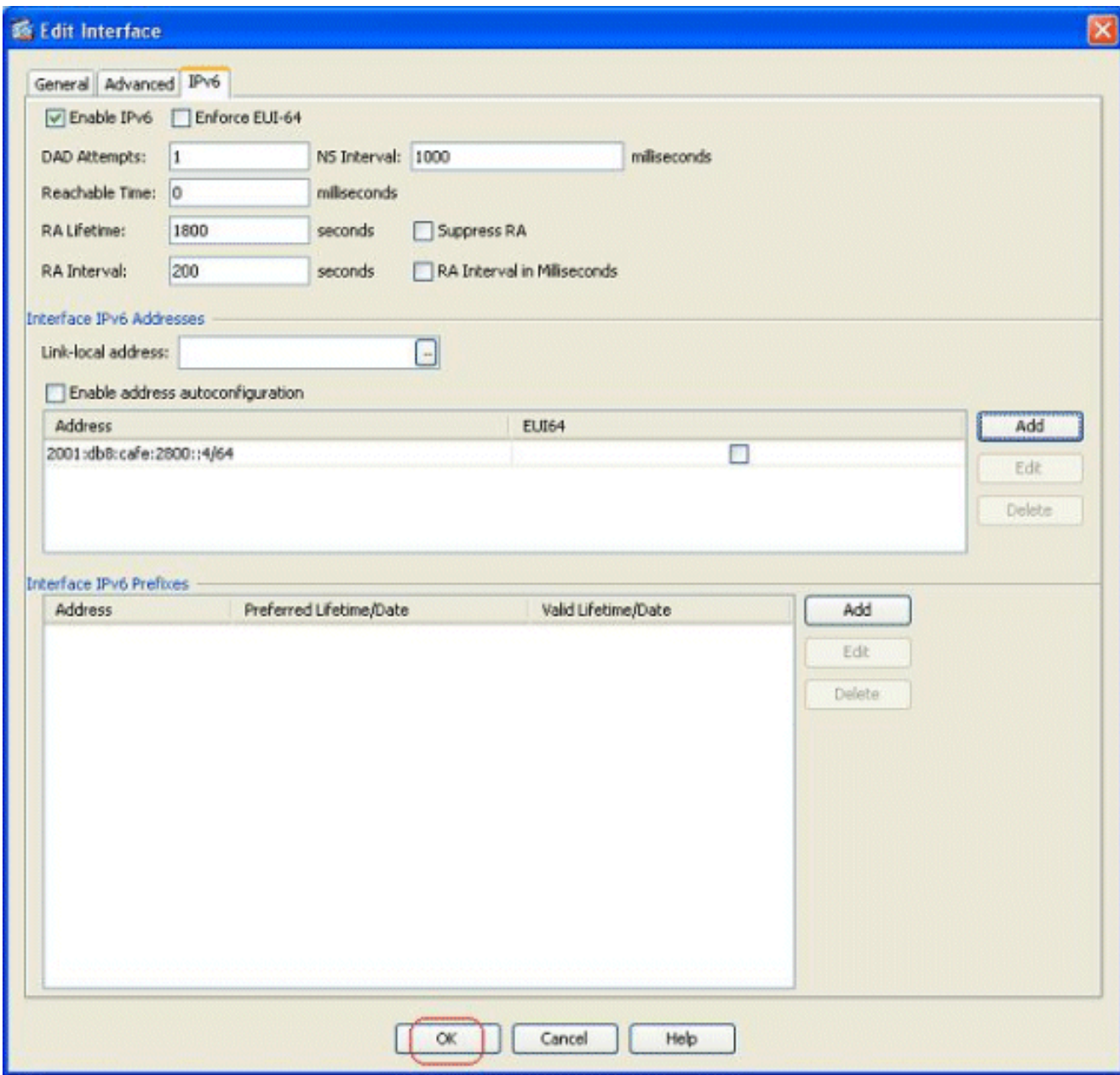

### <span id="page-3-0"></span>Definire gli elenchi degli accessi IPv6 dove necessario

1. Scegliere Configurazione > Firewall > Regole di accesso, quindi fare clic sul pulsante a discesa Aggiungi per selezionare l'opzione Aggiungi regola di accesso IPv6. Viene visualizzata una nuova finestra:

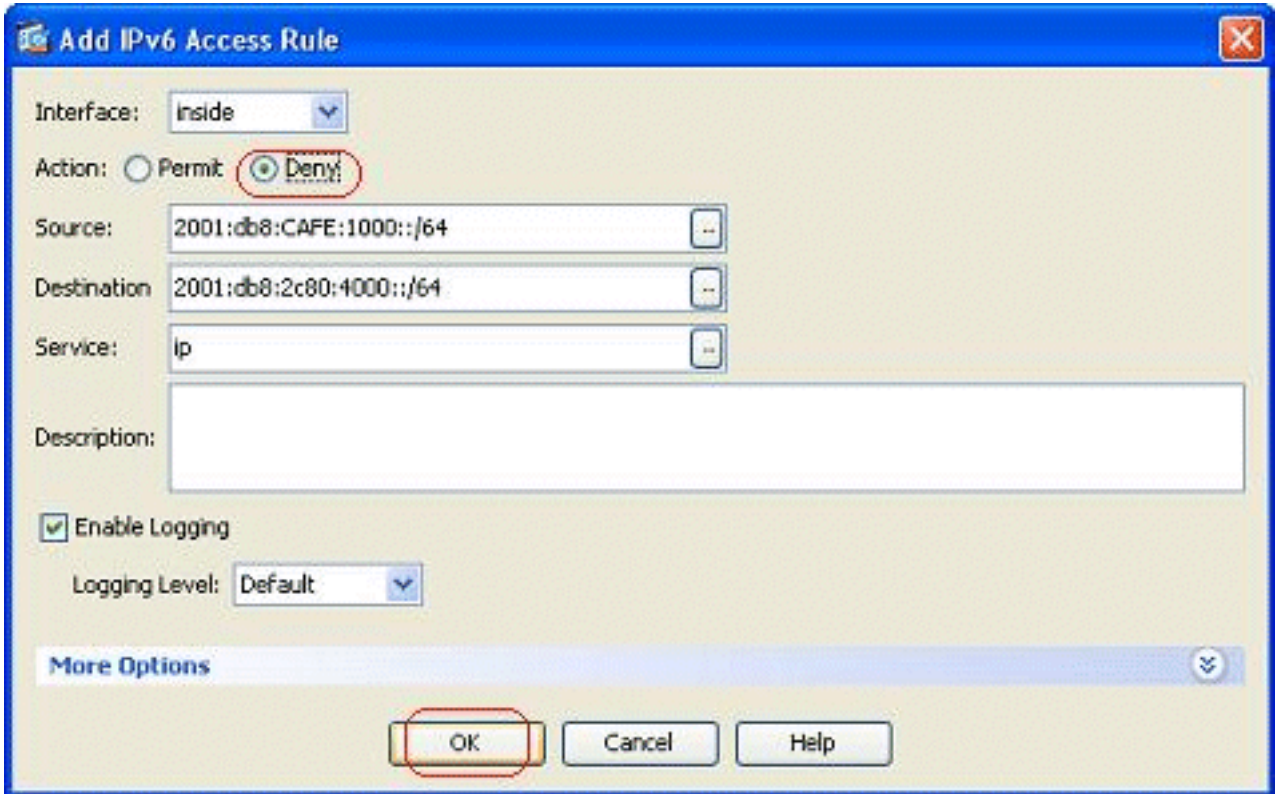

2. Fare clic su **OK**, quindi su **Inserisci dopo** per aggiungere un'altra opzione della regola di accesso dal menu a discesa

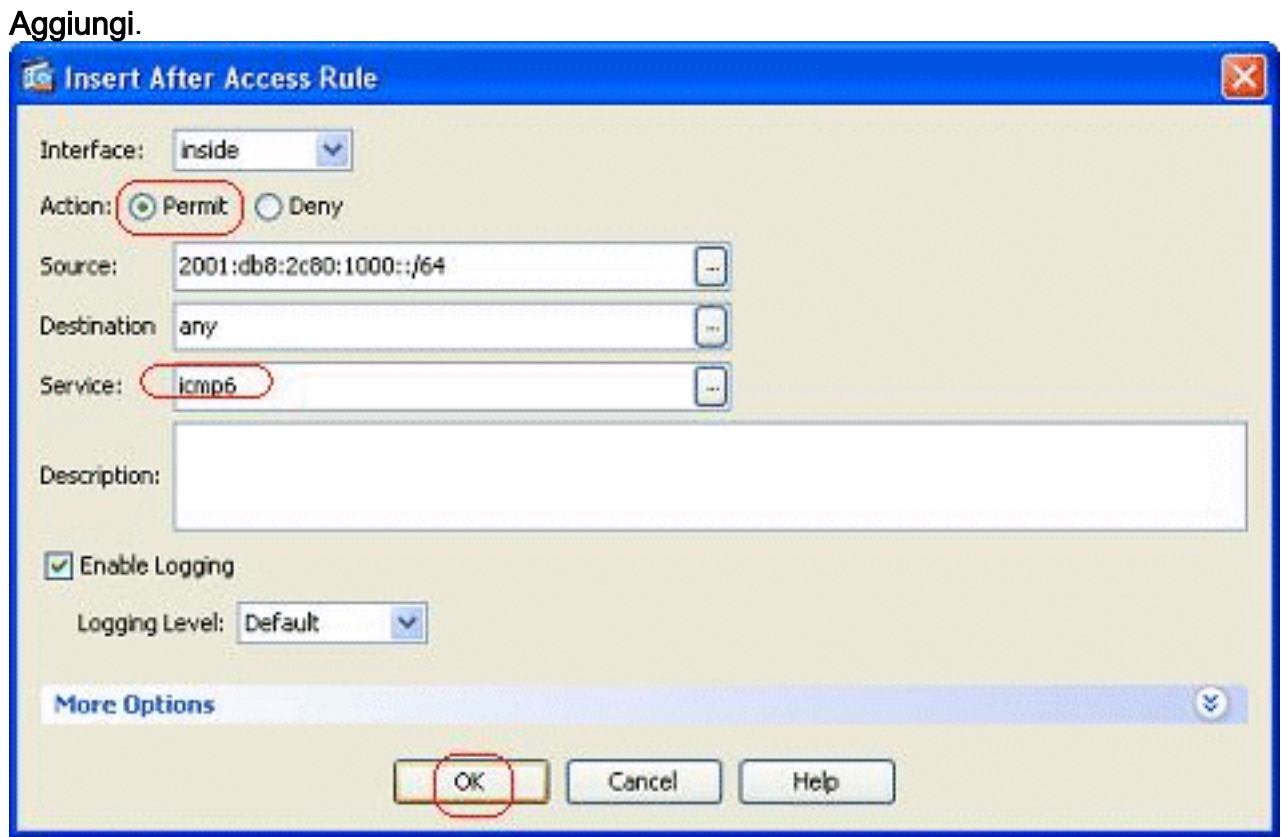

3. Fare clic su **OK**. Le regole di accesso configurate sono disponibili qui:

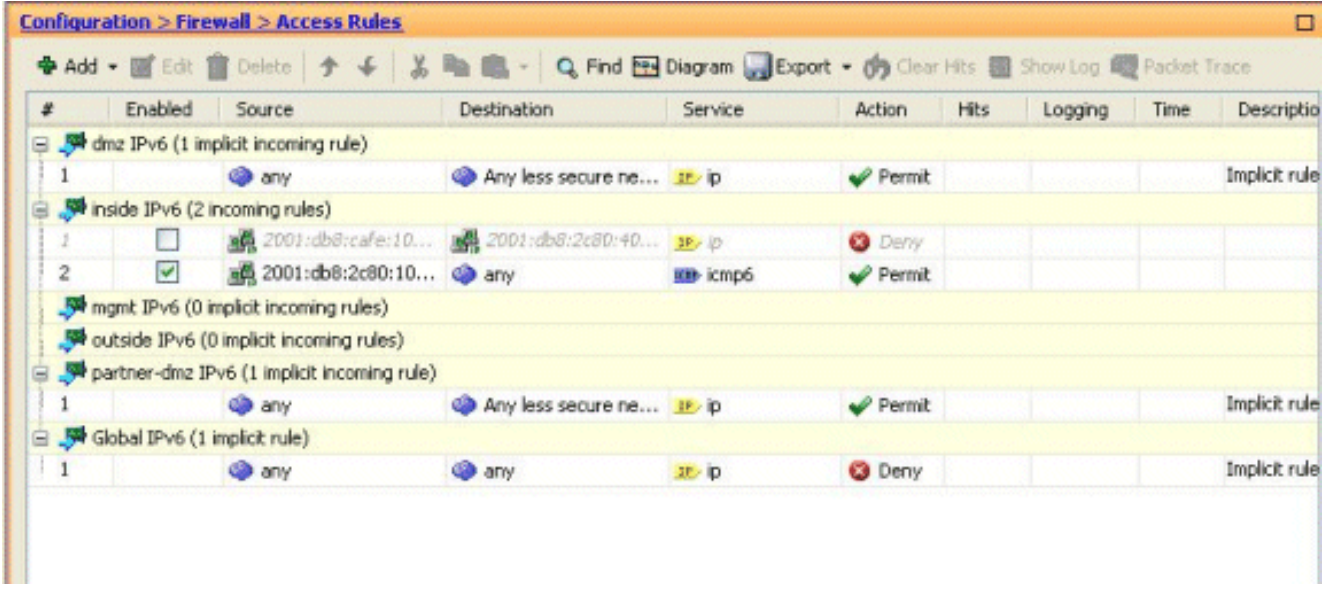

4. Scegliere l'opzione Solo regole di accesso IPv6.

#### <span id="page-5-0"></span>Specificare le informazioni sulla route IPv6

- 1. Scegliere Configurazione > Configurazione dispositivo > Instradamento > Instradamenti statici, quindi fare clic su Aggiungi per aggiungere un instradamento.
- 2. Fare clic su **OK** per tornare al riquadro Route

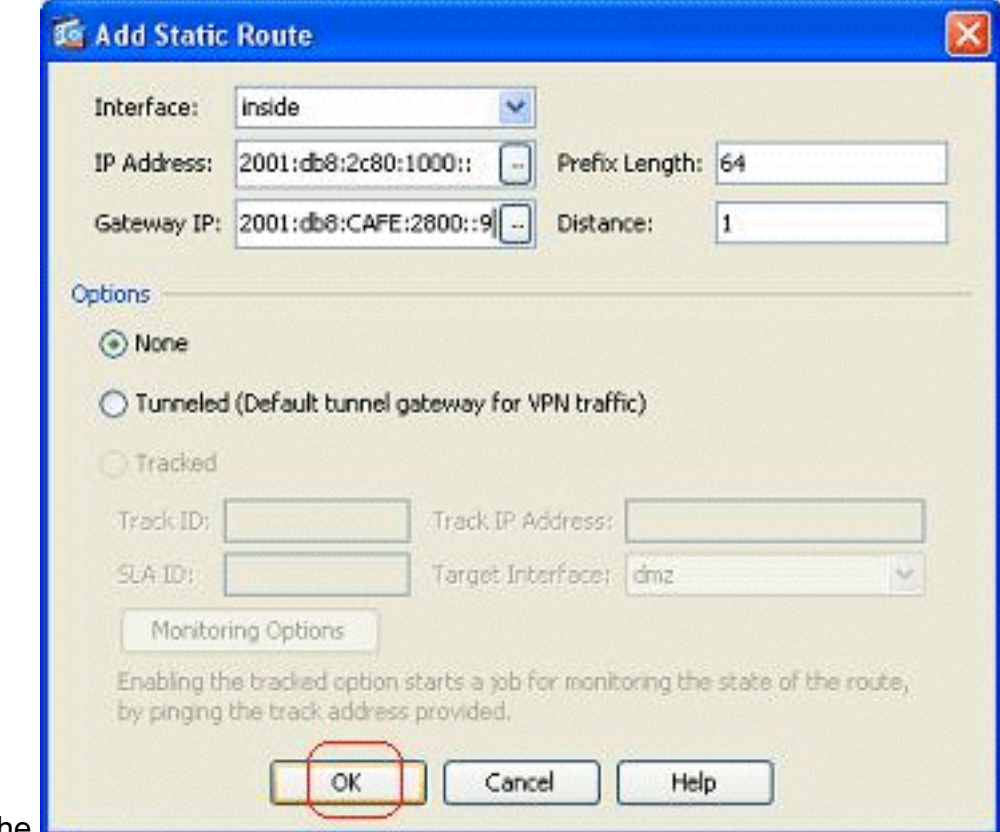

statiche.

3. Per visualizzare la route configurata, scegliere Solo route IPv6.

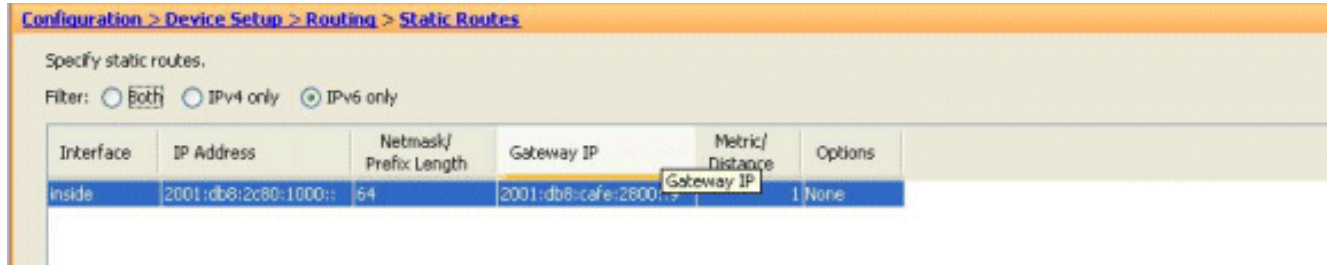

In questo modo si conclude la configurazione di base richiesta dall'ASA per indirizzare i pacchetti IPv6.

# <span id="page-6-0"></span>**Verifica**

Attualmente non è disponibile una procedura di verifica per questa configurazione.

# <span id="page-6-1"></span>Risoluzione dei problemi

Al momento non sono disponibili informazioni specifiche per la risoluzione dei problemi di questa configurazione.

### <span id="page-6-2"></span>Informazioni correlate

- [Esempi di configurazione delle appliance ASA e note tecniche](//www.cisco.com/en/US/products/ps6120/prod_configuration_examples_list.html?referring_site=bodynav)
- [Configurazione dell'indirizzamento IPv6](//www.cisco.com/en/US/docs/security/asa/asa82/configuration/guide/intrface.html#wp1111727?referring_site=bodynav)
- [Documentazione e supporto tecnico Cisco Systems](//www.cisco.com/cisco/web/support/index.html?referring_site=bodynav)